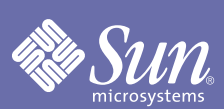

# Sun Blade™ 150

DIMM Installation Guide

Copyright 2002 Sun Microsystems, Inc., 4150 Network Circle, Santa Clara, California 95054, U.S.A. All rights reserved.

Sun Microsystems, Inc. has intellectual property rights relating to technology embodied in the product that is described in this document. In particular, and without limitation, these intellectual property rights may include one or more of the U.S. patents listed at http://www.sun.com/patents and one or more additional patents or pending patent applications in the U.S. and in other countries.

This document and the product to which it pertains are distributed under licenses restricting their use, copying, distribution, and decompilation. No part of the product or of this document may be reproduced in any form by any means without prior written authorization of Sun and its licensors, if any.

Third-party software, including font technology, is copyrighted and licensed from Sun suppliers.

Parts of the product may be derived from Berkeley BSD systems, licensed from the University of California. UNIX is a registered trademark in the U.S. and in other countries, exclusively licensed through X/Open Company, Ltd.

Sun, Sun Microsystems, the Sun logo, AnswerBook2, docs.sun.com, Sun Blade, and Solaris are trademarks or registered trademarks of Sun Microsystems, Inc. in the U.S. and in other countries.

All SPARC trademarks are used under license and are trademarks or registered trademarks of SPARC International, Inc. in the U.S. and in other countries. Products bearing SPARC trademarks are based upon an architecture developed by Sun Microsystems, Inc.

The OPEN LOOK and Sun™ Graphical User Interface was developed by Sun Microsystems, Inc. for its users and licensees. Sun acknowledges the pioneering efforts of Xerox in researching and developing the concept of visual or graphical user interfaces for the computer industry. Sun holds a non-exclusive license from Xerox to the Xerox Graphical User Interface, which license also covers Sun's licensees who implement OPEN LOOK GUIs and otherwise comply with Sun's written license agreements.

Use, duplication, or disclosure by the U.S. Government is subject to restrictions set forth in the Sun Microsystems, Inc. license agreements and as provided in DFARS 227.7202-1(a) and 227.7202-3(a) (1995), DFARS 252.227-7013(c)(1)(ii) (Oct. 1998), FAR 12.212(a) (1995), FAR 52.227-19, or FAR 52.227- 14 (ALT III), as applicable.

DOCUMENTATION IS PROVIDED "AS IS" AND ALL EXPRESS OR IMPLIED CONDITIONS, REPRESENTATIONS AND WARRANTIES, INCLUDING ANY IMPLIED WARRANTY OF MERCHANTABILITY, FITNESS FOR A PARTICULAR PURPOSE OR NON-INFRINGEMENT, ARE DISCLAIMED, EXCEPT TO THE EXTENT THAT SUCH DISCLAIMERS ARE HELD TO BE LEGALLY INVALID.

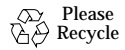

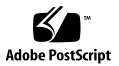

## Installing DIMMs in the Sun Blade 150 System

## **Verifying the Current DIMM Configuration**

Before you start to install additional DIMMs, perform the following procedures.

**1. Reboot your system.**

The banner screen is displayed at the top of your monitor screen as your system reboots [\(FIGURE 1\)](#page-3-0).

**2. Read the banner screen on your monitor to verify the amount of memory already installed in your system.**

> **Note –** The Sun Blade 150™ system reports the CPU as an UltraSPARC™ IIe processor. The CPU in your system is an UltraSPARC IIi processor.

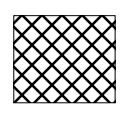

Sun Blade 150, UltraSPARC-IIe 650 MHz, Keyboard Present. Copyright 1998-2002 Sun Microsystems, Inc. All rights reserved. OpenBoot 4.6, **128 MB memory installed**, Serial #54528. Ethernet address 8:0:20:1a:b3:c8, Host ID: 7200d500.

<span id="page-3-0"></span>**FIGURE 1** Banner Screen Example

## **Supported DIMM Configurations**

You must install either one DIMM, two DIMMs, or four DIMMs. The Sun Blade 150 system will not function properly with only three installed DIMMS. The first DIMM must be installed in slot 1.

## <span id="page-3-1"></span>**Preparing for Installation**

Before installing any components, you must power off the system, remove the system cover, and attach an antistatic wrist strap.

### **Powering Off the System**

- **1. Exit from any applications that are running.**
- **2. Choose one of the two power off methods, orderly or immediate:**
	- To perform an orderly power off:
		- **a. Press the power switch and immediately release it (**[FIGURE 2](#page-7-0)**).**

The system shutdown menu is displayed.

#### **b. Select Shutdown.**

The system performs internal shutdown procedures.

■ To perform an immediate power off, press and hold the power switch for four seconds before releasing it.

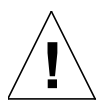

**Caution –** The immediate power off method does not perform an orderly shutdown of the operating system and data might be lost.

- **3. Verify that the power-indicator LED on the power switch turns off.**
- **4. Turn off power to the monitor and to all external devices.**

### **Removing the System Cover**

- **1. Disconnect the system power cord to ensure that all power is removed from the system (**[FIGURE 2](#page-7-0)**).**
- **2. Disconnect any cables that are attached to external devices, such as the monitor, keyboard, and mouse.**

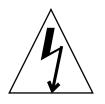

**Caution –** Pressing the power switch does not remove all power from the system; a standby voltage remains in the power supply. To remove all power from the system, you must disconnect the system power cord.

- **3. At the system back panel, remove the two screws that secure the cover.**
- **4. Slide the cover back to the end of the system chassis and lift the cover off.**

### **Attaching an Antistatic Wrist Strap**

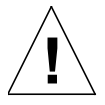

**Caution –** When handling DIMMs or other internal components, always wear an antistatic wrist strap to equalize all electrical potentials within the system.

- **1. Unwrap the first two folds of the wrist strap and wrap the adhesive side firmly against your wrist.**
- **2. Peel the liner from the copper foil at the opposite end of the wrist strap.**

**3. Attach the copper foil end of the wrist strap to the system chassis to provide a ground for electrostatic discharge (**[FIGURE 2](#page-7-0)**).**

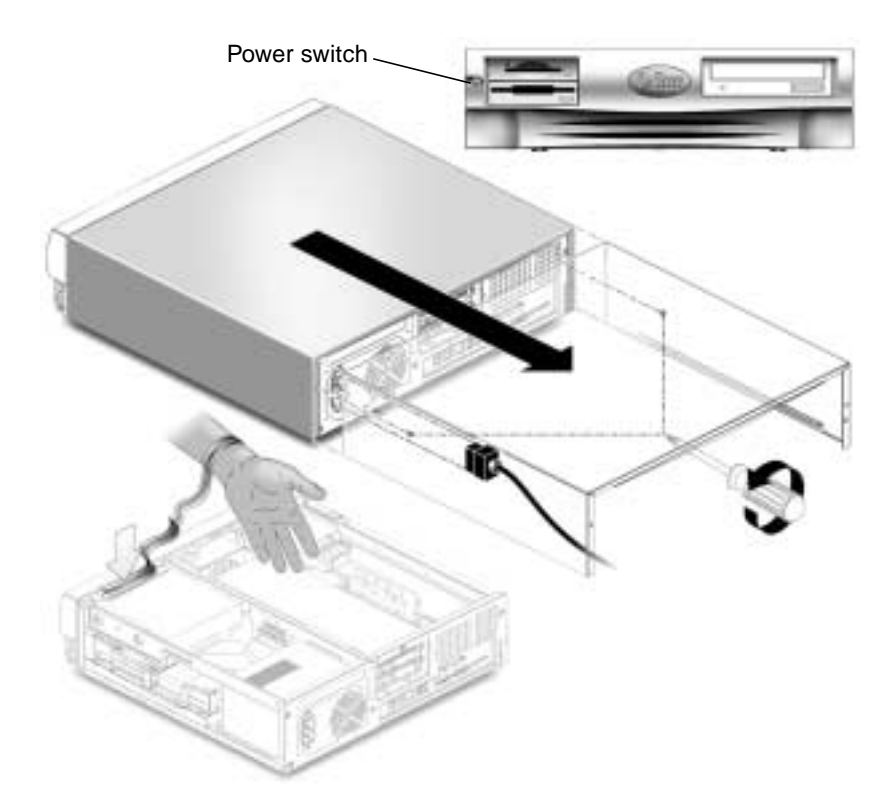

### <span id="page-7-0"></span>**FIGURE 2** Preparing for DIMM Installation

### **Installing the DIMMs**

**Note –** For maximum performance, the DIMMs in the Sun Blade 150 system have been specifically designed for it. Do not use DIMMs from a different system to upgrade or replace the DIMMs in this system. Verify with your Sun sales or service representative that the DIMMs you order have been certified by Sun for the Sun Blade 150 system.

**Note –** You must install either one DIMM, two DIMMs, or four DIMMs. The Sun Blade 150 system will not function properly with only three installed DIMMS. The first DIMM must be installed in slot 1.

**1. Power off the system, remove the cover, and attach an antistatic wrist strap as described in ["Preparing for Installation" on page 2.](#page-3-1)**

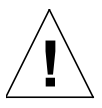

**Caution –** DIMMs are extremely sensitive to static electricity. Ordinary amounts of static electricity from clothing or the work environment can destroy or damage DIMMs.

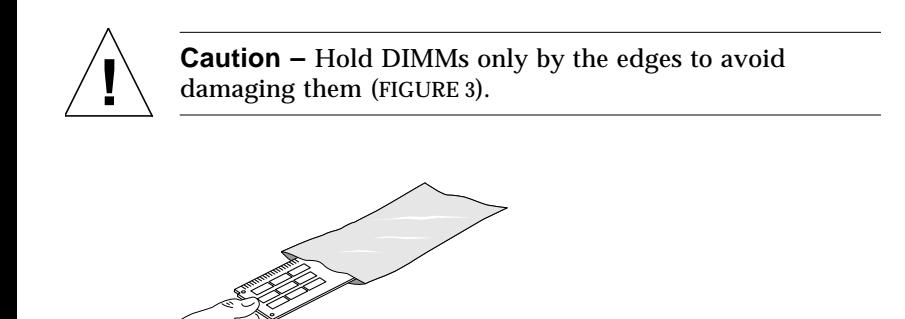

<span id="page-9-0"></span>**FIGURE 3** Unpacking the DIMM

- **2. Push apart the ejection levers at each end of an empty DIMM connector on the motherboard (**[FIGURE 5](#page-12-0)**).**
- **3. Unpack the DIMM, holding it only by the edges (**[FIGURE 3](#page-9-0)**).**

**Note –** When installing additional DIMMs, first fill the connector closest to the motherboard edge, then fill towards the CPU ([FIGURE 4](#page-11-0)).

- **4. Position the DIMM in the connector, ensuring that the alignment notches on the bottom of the DIMM are aligned with the connector alignment keys (**[FIGURE 5](#page-12-0)**).**
- **5. Press firmly on both DIMM top corners at the same time until the DIMM is fully seated.**

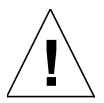

**Caution –** Seating the DIMM into a slot unevenly can cause short circuits that damage the system. Ensure that all contacts engage at the same time. Do not rock the DIMM into place. You should hear a "click" when the DIMM is properly seated ([FIGURE 5](#page-12-0)).

**6. Verify that the ejection levers close over the notches on both ends of the DIMM.**

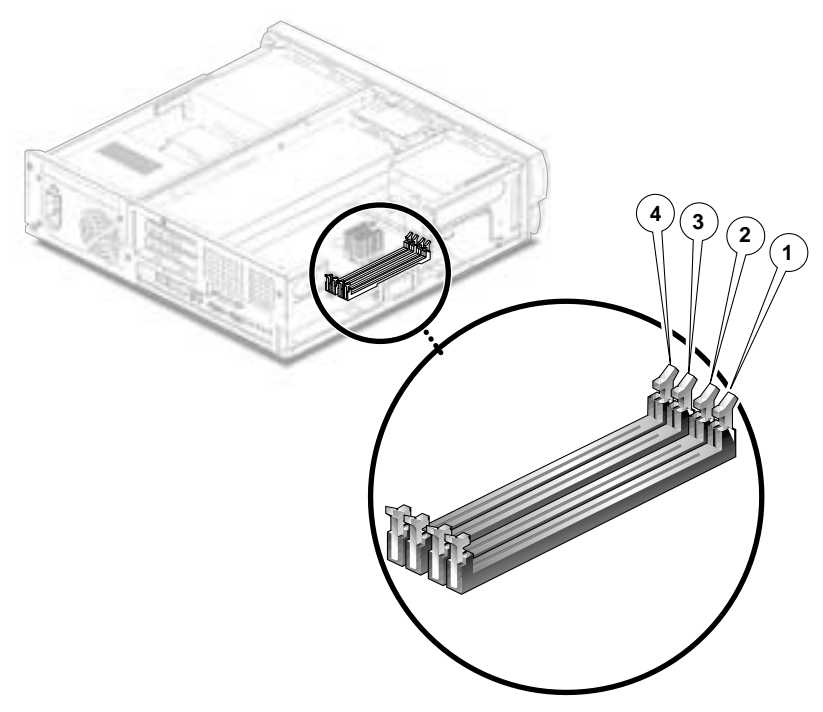

#### <span id="page-11-0"></span>**FIGURE 4** DIMM Installation Order

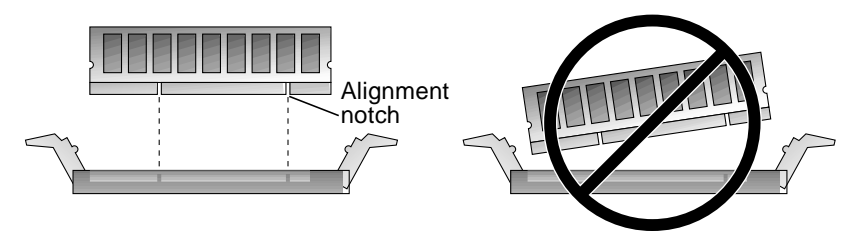

**FIGURE 5** Correct DIMM Insertion

- <span id="page-12-0"></span>**7. Repeat Steps 3 through 6 until you are finished installing the additional DIMMs.**
- **8. Complete the next section, ["Finishing Component Installation"](#page-12-1) [on page 11](#page-12-1).**

### <span id="page-12-1"></span>**Finishing Component Installation**

- **1. Reconnect the system power cord (**[FIGURE 2](#page-7-0)**).**
- **2. Remove your antistatic wrist strap from the chassis.**
- **3. Replace the system cover onto the system chassis.**
- **4. Align the cover tabs with the slots on the system chassis, then slide the cover toward the front of the system until the front cover tabs lock.**
- **5. Replace the two screws that secure the rear of the cover to the system chassis.**
- **6. Reconnect the monitor cable and cables from any other external devices to the system.**

### **Verifying That the System Recognizes the New DIMMs**

- **1. Turn on power to the monitor and to all external devices.**
- **2. Press the system power switch on the front panel and release it.**
- **3. After several seconds, verify that the power-indicator LED on the power switch is lit and listen to verify that the system fans are spinning.**

The power-indicator LED on the power switch illuminates after the system begins the internal booting process.

**4. Check the banner screen on your monitor to verify that the system recognizes the additional memory.** The banner screen is displayed on the monitor a few seconds after you power on the system ([FIGURE 1](#page-3-0)). The banner should now report the total Megabytes of memory for all the installed DIMMs.

## **Troubleshooting Installed DIMMs**

If your system banner does not indicate the correct amount of memory installed, perform these procedures.

- **1. Power off the workstation, remove the cover, attach an antistatic wrist strap, and disconnect the power cord.**
- **2. Verify that the DIMMs are firmly and evenly pressed into the connectors and the ejection levers are closed.**
- **3. Verify that 1, 2, or 4 DIMMs are installed.** The system will not function correctly with three installed DIMMs.
- **4. Verify that the DIMMS are installed in the correct order. See** [FIGURE 4](#page-11-0)**.**
- **5. Close and power on the workstation as described in Finishing Component Installation.**

## **Additional Information About Sun Blade 150 System DIMMs**

The *Sun Blade 150 Service Manual*, 816-4379, contains information on DIMMs in the following sections.

- Chapter 4, "Troubleshooting"
- Chapter 8, "Removing and Replacing Components"
- Appendix C, Section C.9, "Memory Architecture"

Updates to all Sun Blade 150 documents can be found in the *Sun Blade 150 Product Notes*, 816-1163.

## **Accessing Sun Blade 150 Documentation**

You can view and print a broad selection of  $Sun<sup>TM</sup>$  documentation, including localized versions at:

http://www.sun.com/documentation

You can also purchase printed copies of select Sun documentation from iUniverse, the Sun documentation provider at:

http://corppub.iuniverse.com/marketplace/sun/

Copyright 2002 Sun Microsystems, Inc., 4150 Network Circle, Santa Clara, California 95054, Etats-Unis. Tous droits réservés.

Sun Microsystems, Inc. a les droits de propriété intellectuels relatants à la technologie incorporée dans le produit qui est décrit dans ce document. En particulier, et sans la limitation, ces droits de propriété intellectuels peuvent inclure un ou plus des brevets américains énumérés à http:// www.sun.com/patents et un ou les brevets plus supplémentaires ou les applications de brevet en attente dans les Etats-Unis et dans les autres pays.

Ce produit ou document est protégé par un copyright et distribué avec des licences qui en restreignent l'utilisation, la copie, la distribution, et la décompilation. Aucune partie de ce produit ou document ne peut être reproduite sous aucune forme, parquelque moyen que ce soit, sans l'autorisation préalable et écrite de Sun et de ses bailleurs de licence, s'il y ena.

Le logiciel détenu par des tiers, et qui comprend la technologie relative aux polices de caractères, est protégé par un copyright et licencié par des fournisseurs de Sun.

Des parties de ce produit pourront être dérivées des systèmes Berkeley BSD licenciés par l'Université de Californie. UNIX est une marque déposée aux Etats-Unis et dans d'autres pays et licenciée exclusivement par X/Open Company, Ltd.

Sun, Sun Microsystems, le logo Sun, AnswerBook2, docs.sun.com,Sun Blade, et Solaris sont des marques de fabrique ou des marques déposées de Sun Microsystems, Inc. aux Etats-Unis et dans d'autres pays.

Toutes les marques SPARC sont utilisées sous licence et sont des marques de fabrique ou des marques déposées de SPARC International, Inc. aux Etats-Unis et dans d'autres pays. Les produits protant les marques SPARC sont basés sur une architecture développée par Sun Microsystems, Inc.

L'interface d'utilisation graphique OPEN LOOK et Sun™ a été développée par Sun Microsystems, Inc. pour ses utilisateurs et licenciés. Sun reconnaît les efforts de pionniers de Xerox pour la recherche et le développment du concept des interfaces d'utilisation visuelle ou graphique pour l'industrie de l'informatique. Sun détient une license non exclusive do Xerox sur l'interface d'utilisation graphique Xerox, cette licence couvrant également les licenciées de Sun qui mettent en place l'interface d 'utilisation graphique OPEN LOOK et qui en outre se conforment aux licences écrites de Sun.

LA DOCUMENTATION EST FOURNIE "EN L'ÉTAT" ET TOUTES AUTRES CONDITIONS, DECLARATIONS ET GARANTIES EXPRESSES OU TACITES SONT FORMELLEMENT EXCLUES, DANS LA MESURE AUTORISEE PAR LA LOI APPLICABLE, Y COMPRIS NOTAMMENT TOUTE GARANTIE IMPLICITE RELATIVE A LA QUALITE MARCHANDE, A L'APTITUDE A UNE UTILISATION PARTICULIERE OU A L'ABSENCE DE CONTREFAÇON.

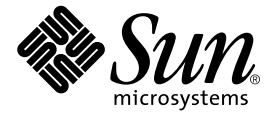

#### **SunMicrosystems,Inc.**

4150 Network Circle Santa Clara, CA 95054 USA 650-960-1300 Fax 650-969-9131

Part Number: 816-5370-10 June 2002, Revision A